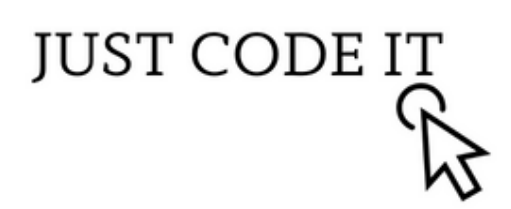

# **ГРУППА КОМПАНИЙ ДССЛ**

# **МОДУЛЬ ИНТЕГРАЦИИ СКУД TRASSIR И 1С ЗУП редакции 3**

**СОПРОВОДИТЕЛЬНАЯ ДОКУМЕНТАЦИЯ** 

# **ОГЛАВЛЕНИЕ**

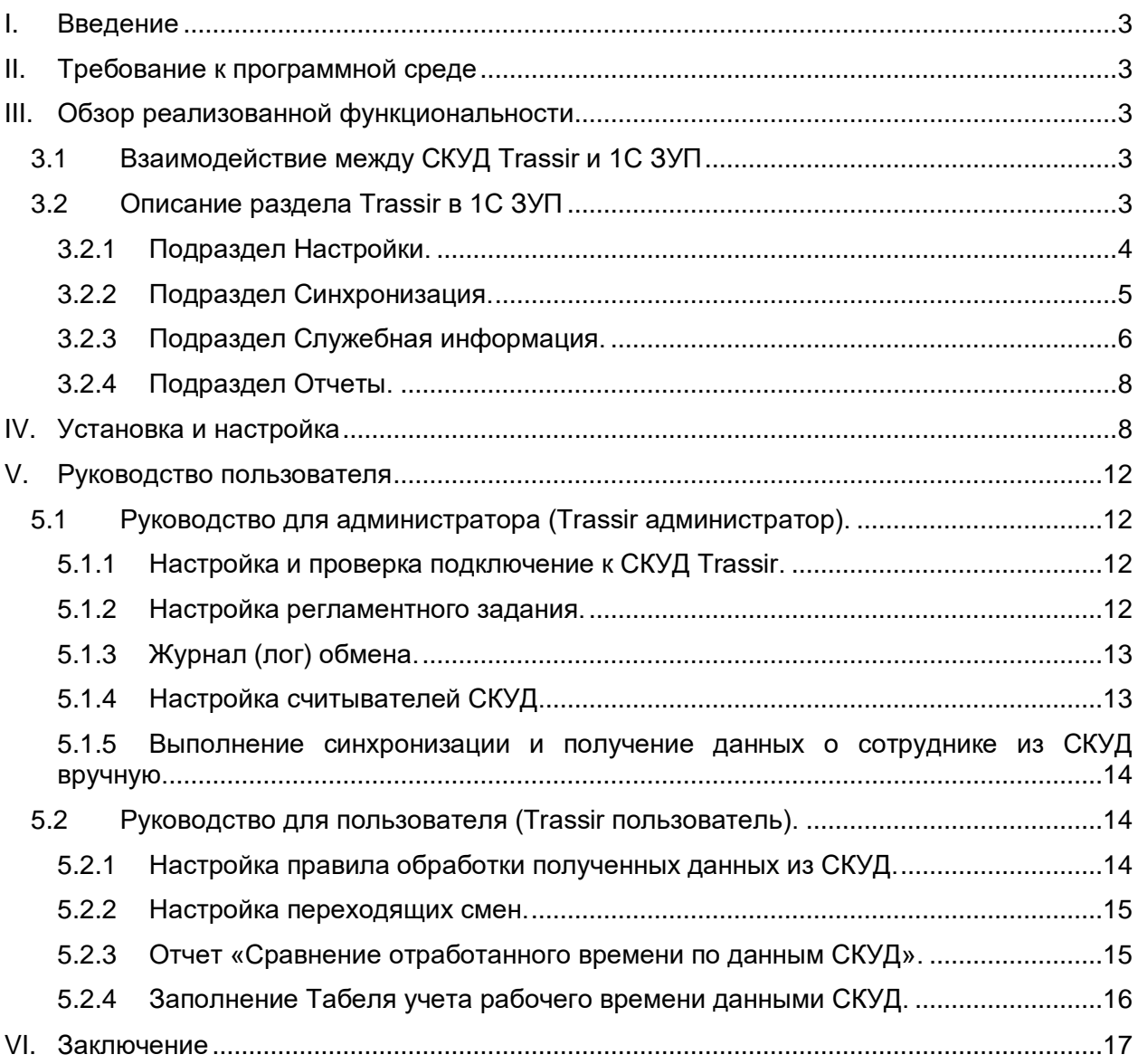

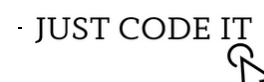

## <span id="page-2-0"></span>**I. ВВЕДЕНИЕ**

В данной сопроводительной документации рассматривается разработка универсального решения для интеграции систем контроля доступа (далее СКУД) Trassir и системы управления персоналом (далее ЗУП) на платформе 1С. Главной задачей данного решения является создание модуля расширения, который позволит ЗУП запрашивать данные по API СКУД и анализировать информацию о событиях сотрудников (вход/выход) на контрольных пунктах.

Данный модуль реализован в виде универсального расширения для версий 1С ЗУП ПРОФ и КОРП. В процессе работы модуля происходит анализ предоставленной информации и вычисление времени присутствия сотрудника на рабочем месте.

Модуль расширения ЗУП также формирует отчет по анализу отработанного времени и заполнять табель учета рабочего времени, используя полученные данные с учетом выбранного пользователем сценария. Для взаимодействия между системами используется формат файлов JSON. Основной принцип данного решения заключается в том, что модуль не изменяет и не вмешивается в работу типовых механизмов 1С, обеспечивая гибкую и надежную интеграцию между СКУД Trassir и ЗУП.

## <span id="page-2-1"></span>**II. ТРЕБОВАНИЕ К ПРОГРАММНОЙ СРЕДЕ**

- Платформа не ниже 1С:Предприятие 8.3.23.1688.
- Конфигурация не ниже Зарплата и управление персоналом ПРОФ или КОРП, редакция 3.1 (3.1.24.408 или 3.1.23.558).
- Администраторские права для установки и настройки программного обеспечения.
- Регистрационные данные для доступа к программному обеспечению (например, имя пользователя и пароль).

# <span id="page-2-2"></span>**III. ОБЗОР РЕАЛИЗОВАННОЙ ФУНКЦИОНАЛЬНОСТИ**

Разработано универсальное решение для интеграции СКУД Trassir и ЗУП, которое не изменяет и не вмешивается в работу типовых механизмов 1С. Модуль реализован в виде расширения. ЗУП запрашивает данные по API СКУД - события сотрудника (вход/выход) на контрольных пунктах. На стороне ЗУП происходит анализ предоставленной информации и вычисление времени присутствия сотрудника на рабочем месте.

В ЗУП табель можно сформировать отчет по анализу отработанного времени, и заполнить учета рабочего времени, с учетом выбранного пользователем сценария.

Описание функционала:

# <span id="page-2-3"></span>**3.1 Взаимодействие между СКУД Trassir и 1С ЗУП**

Взаимодействие 1С ЗУП с СКУД Trassir осуществляется по API с использованием протокола http.

## <span id="page-2-4"></span>**3.2 Описание раздела Trassir в 1С ЗУП**

Раздел включает в себя подразделы: Настройки, Синхронизация, Служебная информация, Отчеты для анализа с предоставленной информации и вычисление времени присутствия сотрудника на рабочем месте.

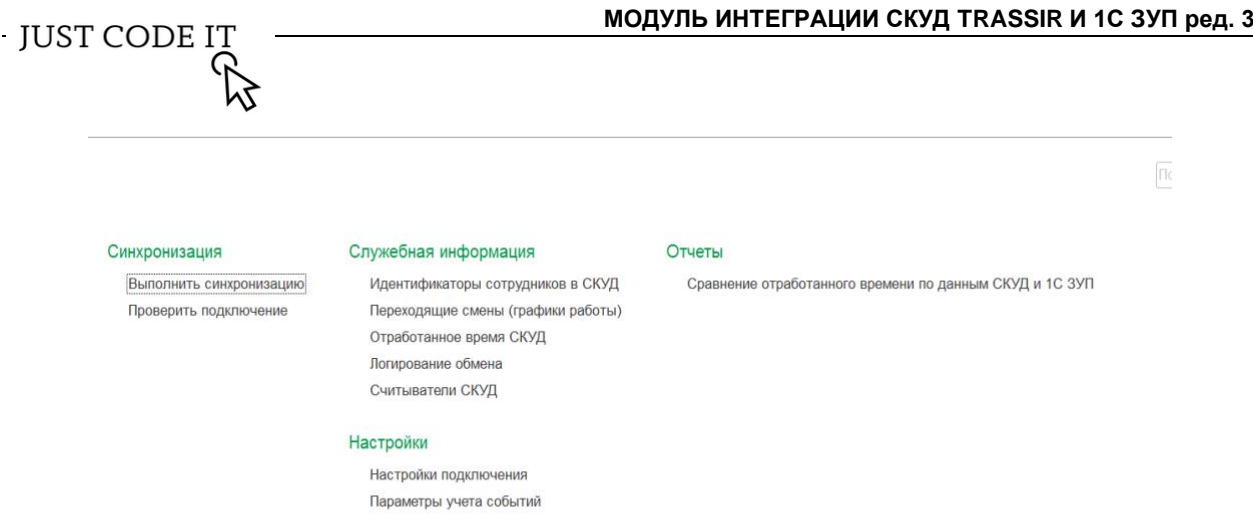

Для использования интеграции в 1С необходимо пользователям добавить роли:

- 1) Роль «Trassir администратор» предоставляет полный доступ к настройкам интеграции и обработке данных.
- 2) Роль «Trassir пользователь» позволяет изменять настройки учета времени, выполнять синхронизацию, заполнение табеля и использование отчета Сравнение отработанного времени

#### <span id="page-3-0"></span>**3.2.1 Подраздел Настройки.**

Настройки подключения – представляет собой форму для заполнения настроек подключения: Адрес сервера, Порт, Логин, Пароль, Дата начала загрузки.

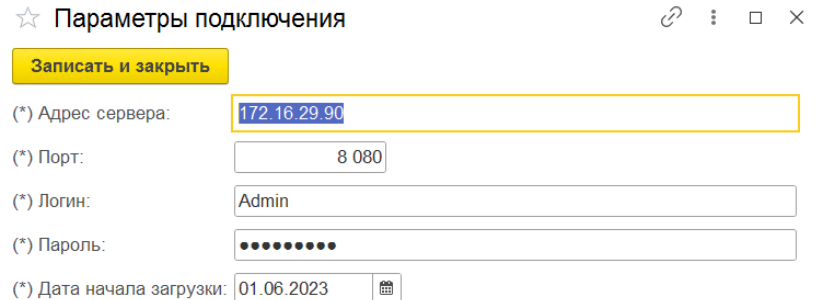

Дата начала загрузки – дата начала получения событий из СКУД.

При изменении адреса сервера, порта и даты начала загрузки и записи новых значений запрашивается действие пользователя с имеющимися в базе 1С событиями СКУД.

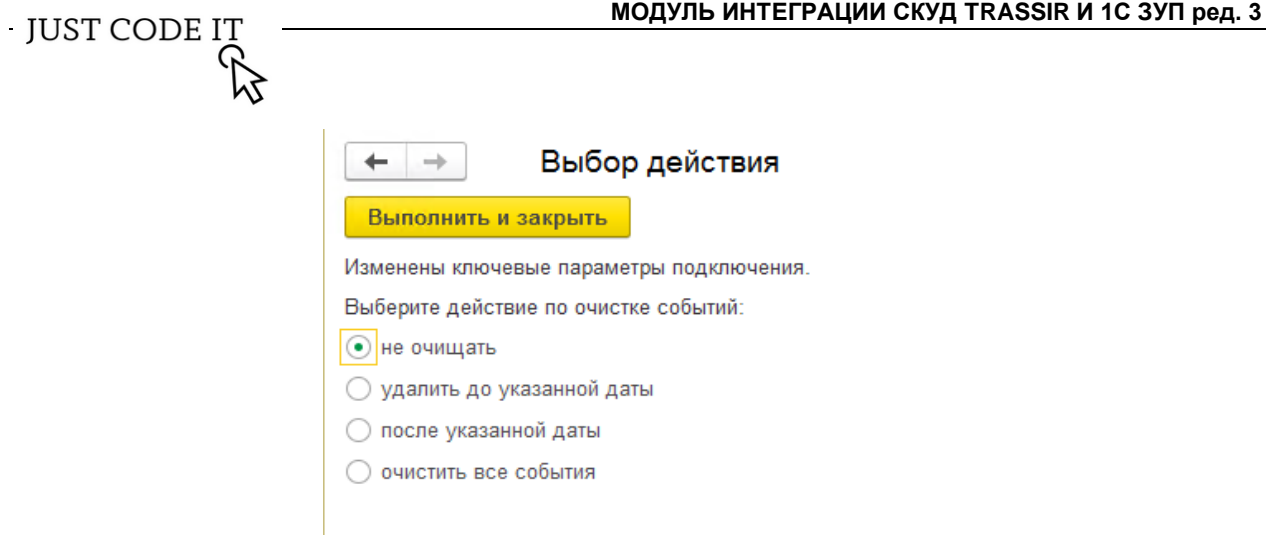

- 1) Не очищать остаются все события
- 2) Удалить до указанной даты удаляются события до даты начала загрузки
- 3) После указанной даты удаляются события после указанной даты, включая дату начала загрузки. Может использоваться для повторной загрузки событий после их изменения в СКУД для исключения дублирования записей.
- 4) Очистить все события удаляются все загруженные события в 1С.

Все действия не изменяют данные в СКУД

Параметры учета событий – представляет собой форму для заполнения пользовательских настроек учета рабочего времени, настройки детализации данных, настройки учета округления, настройка используемых видов времени в организации.

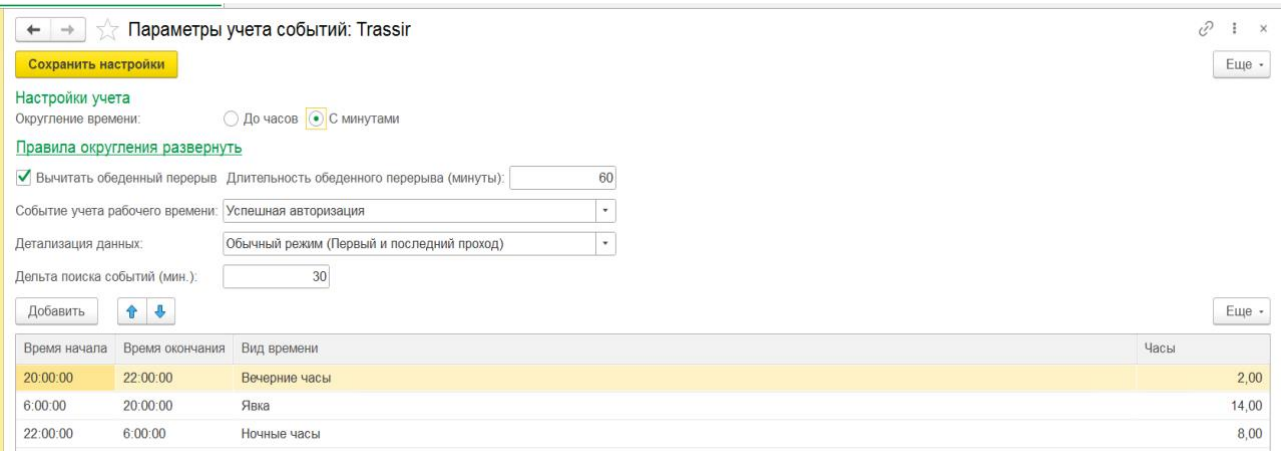

Дельта поиска событий – при настроенном времени начала и окончании смены добавляет указанное время к настройкам смены.

# <span id="page-4-0"></span>**3.2.2 Подраздел Синхронизация.**

Выполнить синхронизацию – кнопка, с помощью которой можно запустить синхронизацию.

Проверить подключения – кнопка, с помощью которой можно проверить настройку подключения. При успешном подключении будет отражено сообщение:

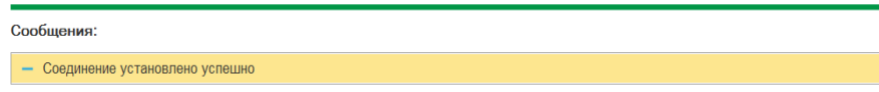

**IUST CODE IT** 

При неудачном подключении система выдает сообщение об ошибки.

## <span id="page-5-0"></span>**3.2.3 Подраздел Служебная информация.**

Идентификаторы сотрудников СКУД – представляет собой периодический регистр сведений для хранения информации о сотрудниках: Сотрудник, Идентификатор (СКУД), ФИО, Табельный номер.

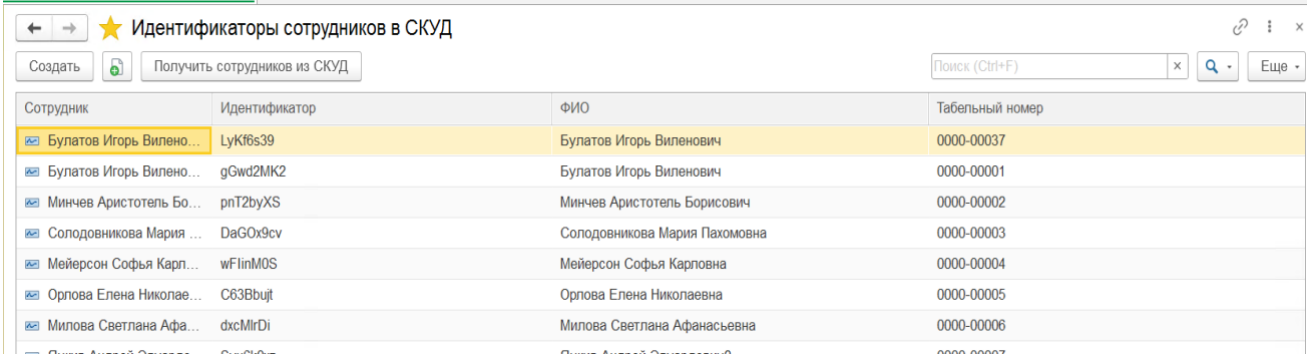

Кнопкой «Создать» можно вручную заполнить данные о сотруднике.

Кнопкой «Получить сотрудников из СКУД» можно автоматически получит данные о сотруднике (сотрудниках) из СКУД. Первичное сопоставление сотрудников по табельному номеру. Затем поиск по Идентификатору.

Графики работы переходящие смены - представляет собой периодический регистр сведений для хранения информации о графиках и о времени начала и окончания смены.

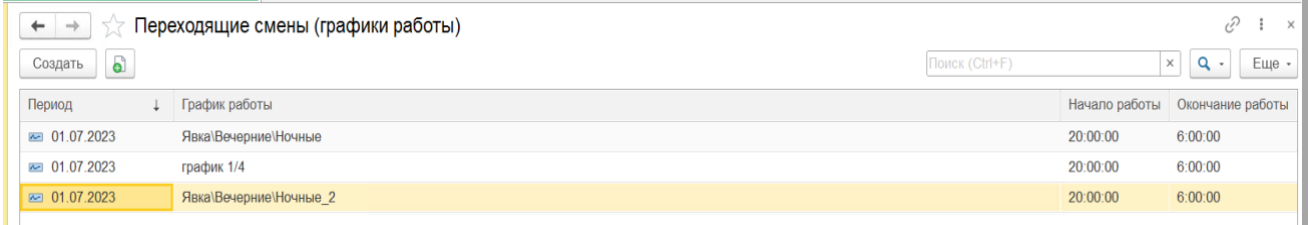

Данные регистра:

- − Период месяц, с которого применяется настройка о переходящих сменах;
- − График работы выбирается из справочника Графики работы сотрудников;
- − Начало и Окончание работы время в часах.

События СКУД представляет собой периодический регистр сведений для хранения информации обо всех проходах сотрудников. В зависимости от настроек будет передаваться информация о событии учета рабочего времени.

**IUST CODE I** 

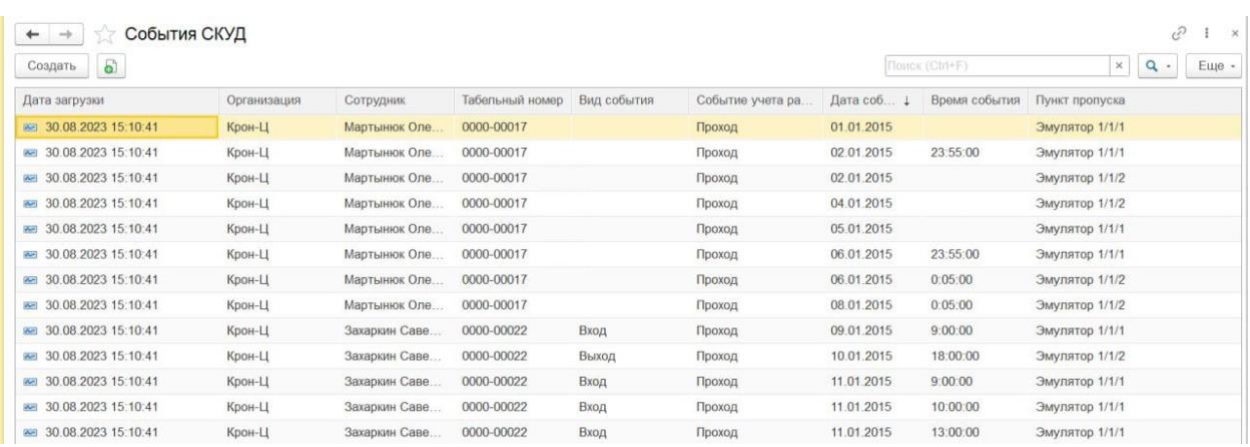

#### Данные регистра:

- − Дата загрузки число, месяц, год и время загрузки данных;
- − Организация наименование организации;
- − Сотрудник ФИО сотрудника;
- − Табельный номер табельный номер сотрудника;
- − События учета раб времени события учета рабочего времени, зависят от настроек;
- − Дата события дата прохода (успешной авторизации);
- − Время события время прохода (успешной авторизации);
- − Пункт пропуска наименование пункта пропуска.

Логирование обмена - представляет собой периодический регистр сведений для хранения информации о происходящих событиях. Позволяет отслеживать и анализировать события, записывать ошибки и другие данные, связанные с обменом сообщениями.

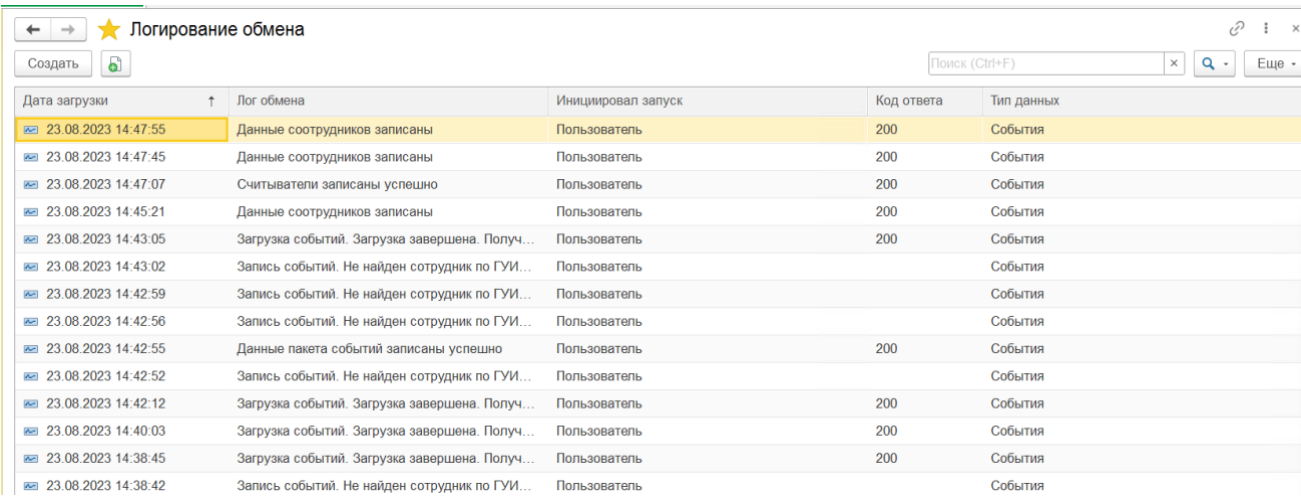

#### Данные регистра:

- − Дата загрузки число, месяц, год и время загрузки данных;
- − Лог обмена сообщение;
- − Инициировал запуск пользователь интерактивно, либо регламентное задание по расписанию.
- − Код ответа код ответа на запрос, полученный от СКУД. Для диагностики ошибок

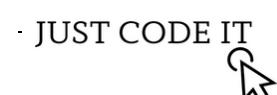

Считыватели СКУД - представляет собой регистр сведений для хранения списка считывателей.

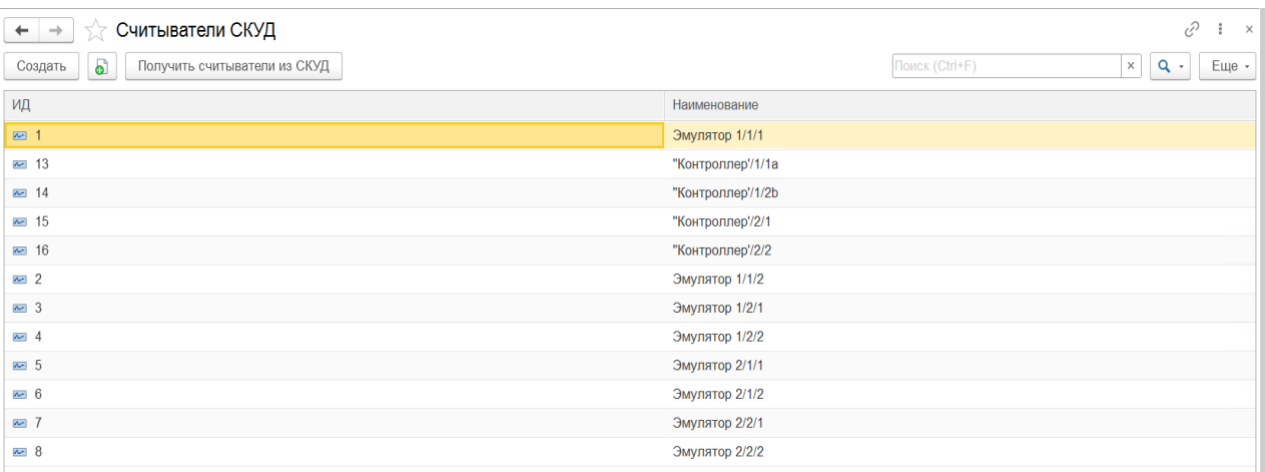

## <span id="page-7-0"></span>**3.2.4 Подраздел Отчеты.**

Отчет «Сравнение отработанного времени по данным СКУД и 1СЗУП» - отчет, в котором сравниваются данные о рабочем времени сотрудников, полученные из СКУД и системы учета персонала 1С ЗУП. Проверяется, совпадает ли отработанное время в обеих системах.

Отклонения и расхождения: выявляются случаи, когда данные о рабочем времени в СКУД и 1С ЗУП не совпадают. Это могут быть различия во времени прихода/ухода сотрудников, продолжительности рабочего дня, переработки, отпусках и т.д.

Отчет формируется для контроля и анализа эффективности работы сотрудников, выявления ошибок в системах учета, обеспечения точности учетных данных и решения других вопросов, связанных с учетом и контролем рабочего времени.

## <span id="page-7-1"></span>**IV. УСТАНОВКА И НАСТРОЙКА**

Для того чтобы начать работать с разделом Trassir в 1С ЗУП, необходимо установить расширение и сделать настройки в 1С ЗУП:

1) Пользователь с правами Администратор устанавливает расширение. Расширение подключается через форму «**Расширения»** (раздел Администрирование – Печатные формы, отчеты и обработки — Расширения). После запуска команды «**Добавить из файла»** открывается окно «**Предупреждение безопасности»**. Необходимо нажать «**Продолжить»** и затем выбрать файл расширения.

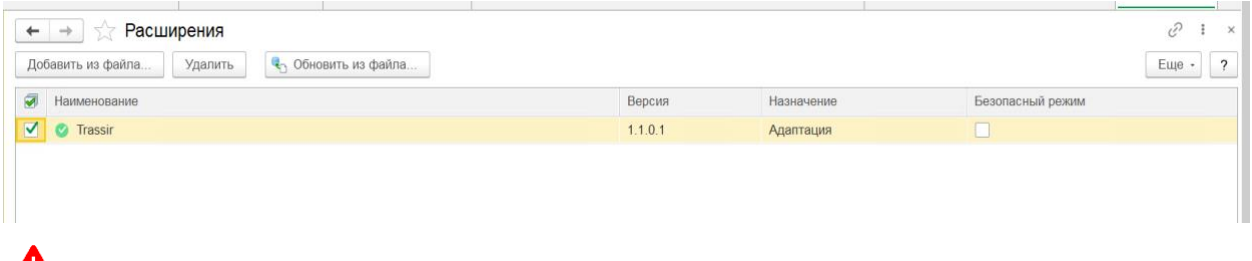

**Для расширения после подключения потребуется сбросить флажок «Безопасный** режим». Для активации расширения необходимо перезапустить программу.

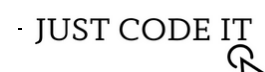

2) Пользователь с правами Администратор настраивает права для пользователей с помощью ролей «Trassir администратор» и «Trassir пользователь». Добавляем роли тем пользователям, у которых будет доступ к разделу Trassir.

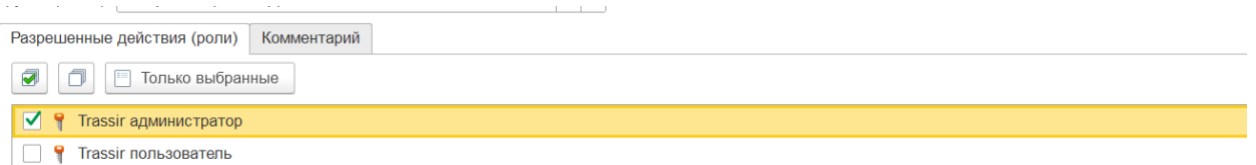

3) Пользователь с правами Администратор СКУД (Trassir администратор) настраивает и проверяет подключение к СКУД Trassir в разделе Trassir – подраздел Настройки – Настройки подключения.

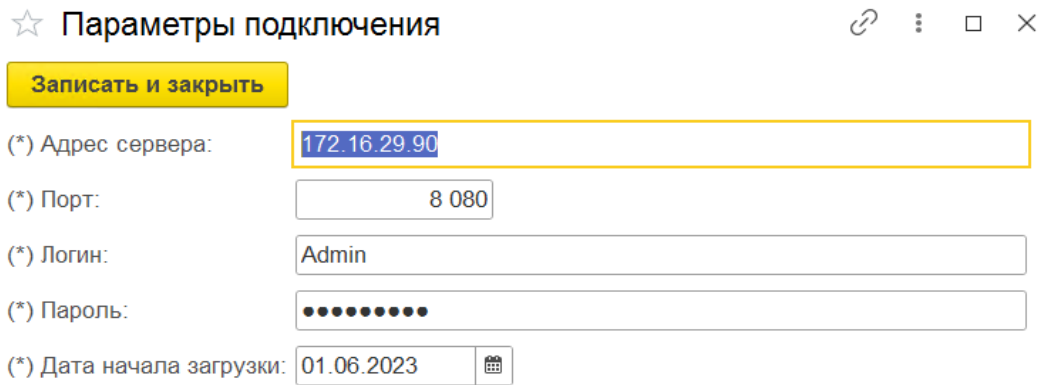

Заполняем поля Адрес сервера, Порт, Логин, Пароль, Дата начала загрузки (дата, с которой будут запрошены события в СКУД). Нажимаем кнопку «Записать и закрыть».

Для проверки подключения в разделе Trassir – подраздел Синхронизация нажать «Проверить подключение».

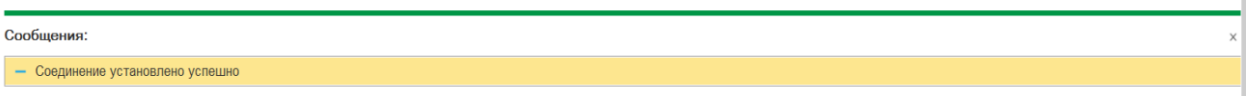

4) Пользователь с правами Администратор СКУД (Trassir администратор) настраивает регламентное задание «Дополнительная обработка: Синхронизация СКУД (Trassir) / Команда: Синхронизация СКУД (Trassir)» (раздел Администрирование – Обслуживание - Регламентные и фоновые задания): настроить расписание и включить.

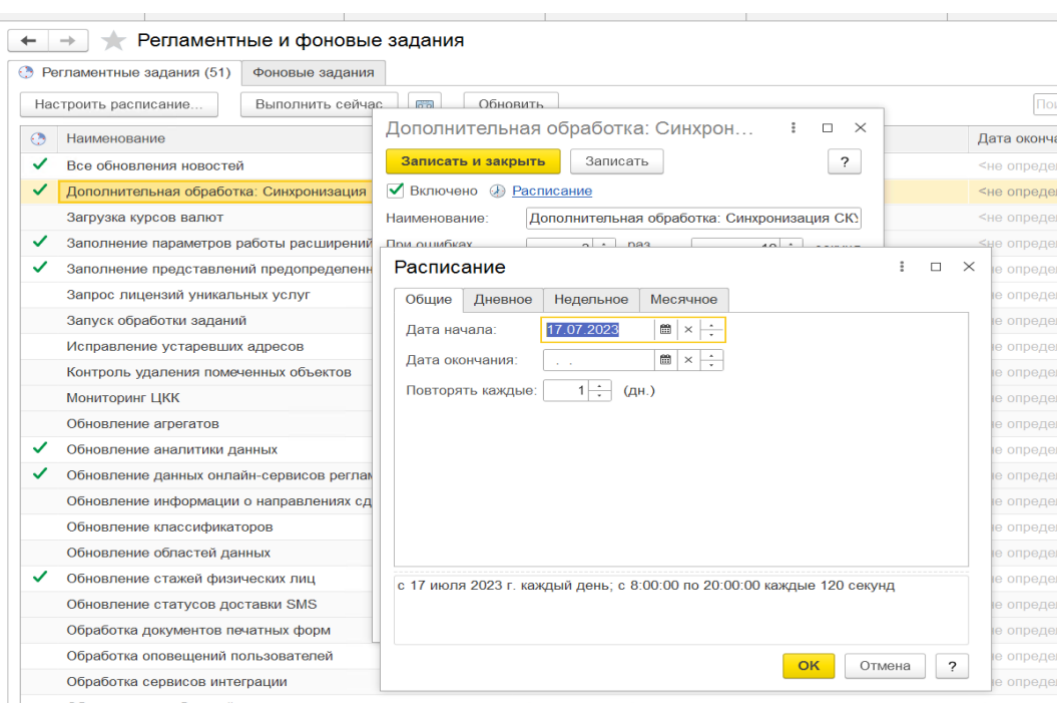

5) Пользователь с правами Администратор СКУД (Trassir администратор) при необходимости настраивает Считыватели СКУД в разделе Trassir – подраздел Служебные настройки. С помощью кнопки «Создать», где заполняются поля ИД и Наименование считывателя, либо по кнопке «Получить считыватели из СКУД». Наименование считывателя будет отражаться в регистре сведений «События СКУД» - Пункт пропуска.

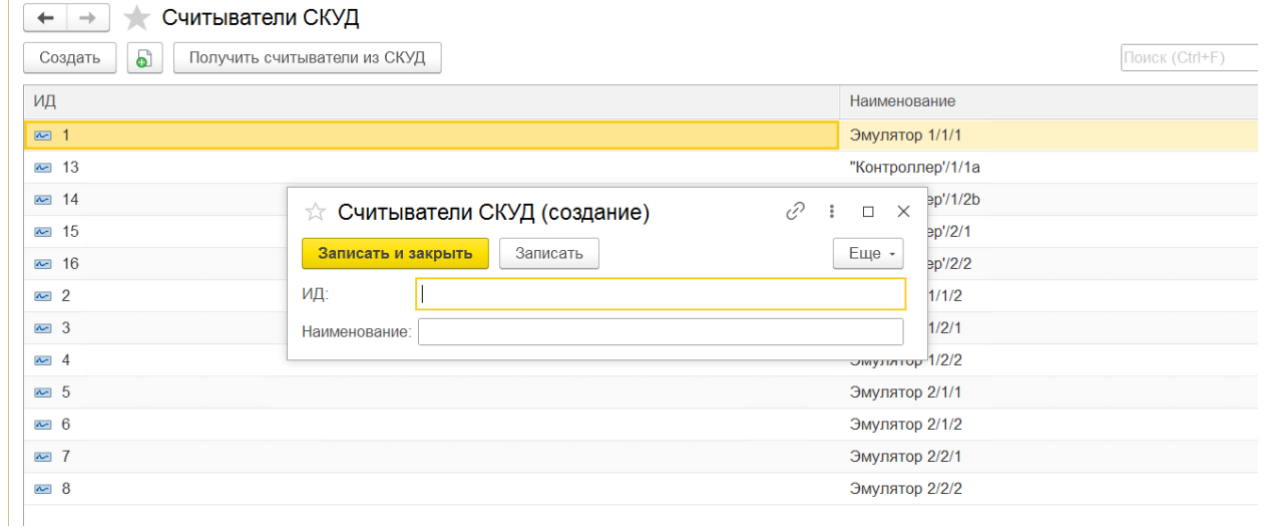

6) Пользователь с правами Пользователь СКУД (Trassir пользователь) настраивает правила обработки полученных данных из СКУД в разделе Trassir – подраздел Настройки – Параметры учета событий: Trassir. Данные настройки необходимы для корректного подсчета отработанного времени сотрудника, и отражения их в табеле учета рабочего времени и в отчете.

**JUST CODE IT** 

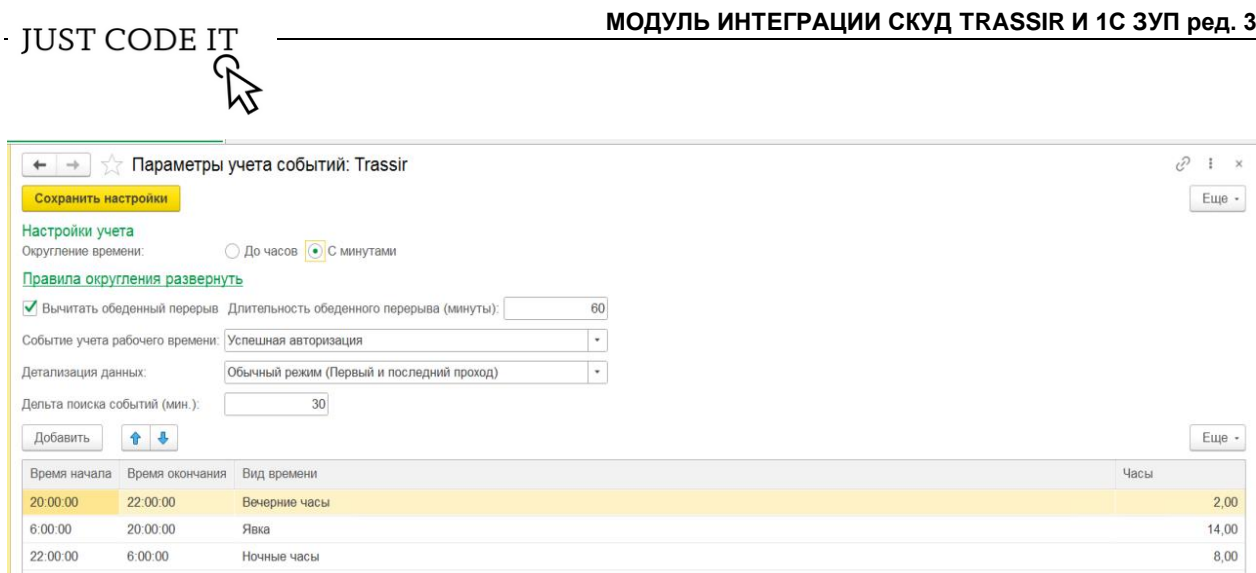

Округление времени – настройка необходима для расчета рабочего времени в табеле учета рабочего времени и отчете. Ниже есть ссылка-подсказка «Правила округления развернуть», при нажатии на которую, будет предоставлена информация о правилах округления:

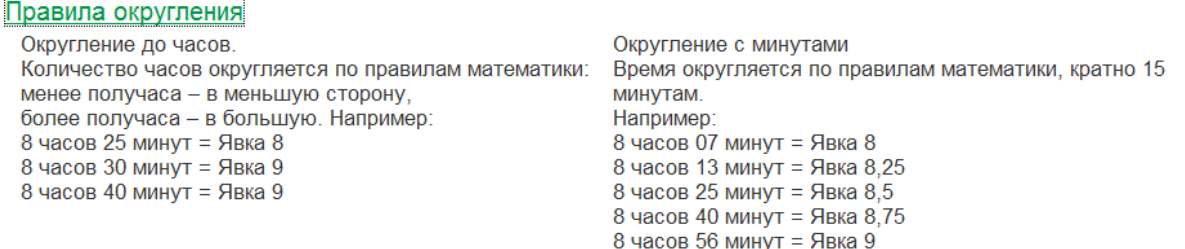

Вычитать обеденный перерыв – настройка применяется, когда необходимо учесть время, проведенное сотрудниками на обеденном перерыве при расчете рабочего времени. Длительность обеденного перерыва указывается в минутах.

События учета рабочего времени – событие Проход используется для турникета. Авторизация для устройства, не связанного с блокирующими устройствами.

Детализация данных – настройка позволяет учитывать первое и последнее событие либо каждое событие.

Дельта поиска событий (мин.) – по умолчанию 0 минут. Расширяет интервал поиска событий при настроенном режиме работы для графика. Ранее начала работы и позже окончания работы на указанное количество минут.

Табличная часть настроек видов времени – настройка необходима для того, чтобы система могла корректно рассчитать к какому виду времени отнести отработанное время сотрудников при формировании табеля учета рабочего времени и отчета. Указывается время начала и окончания, вид времени.

7) Пользователь с правами Пользователь СКУД (Trassir пользователь) при необходимости настраивает графики работы сотрудников при переходящих сменах (часов смены, переходящих на следующие сутки) раздел Trassir - . По кнопке «Создать» заполняется Период (дата начала использования графика, или дата начала работы с Trassir), График работы (выбирается из справочника Графики работы сотрудников), время начала и окончания смены.

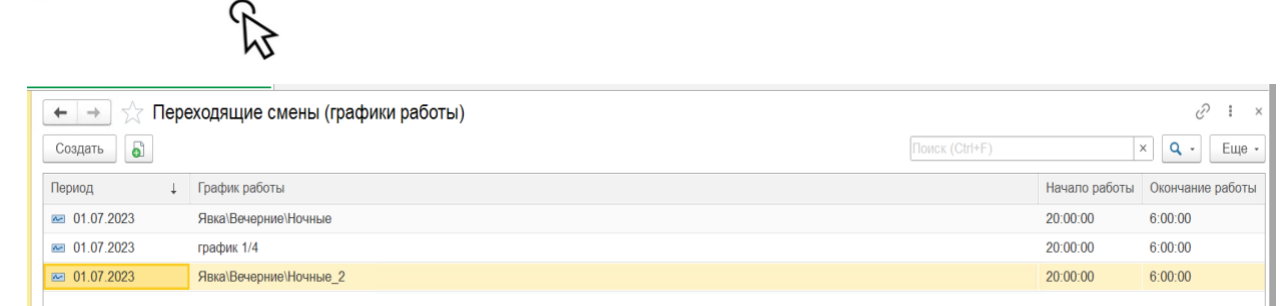

# <span id="page-11-0"></span>**V. РУКОВОДСТВО ПОЛЬЗОВАТЕЛЯ**

JUST CODE IT

## <span id="page-11-1"></span>**5.1 Руководство для администратора (Trassir администратор).**

#### <span id="page-11-2"></span>**5.1.1 Настройка и проверка подключение к СКУД Trassir.**

В разделе Trassir – подраздел Настройки – Настройки подключения.

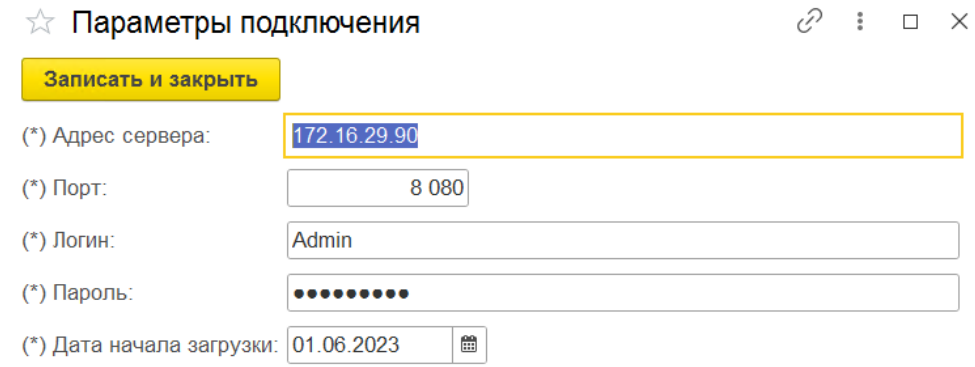

Заполняем поля Адрес сервера, Порт, Логин, Пароль, Дата начала загрузки (дата, с которой будут запрошены события в СКУД). Нажимаем кнопку «Записать и закрыть».

Для проверки подключения в разделе Trassir – подраздел Синхронизация нажать «Проверить подключение».

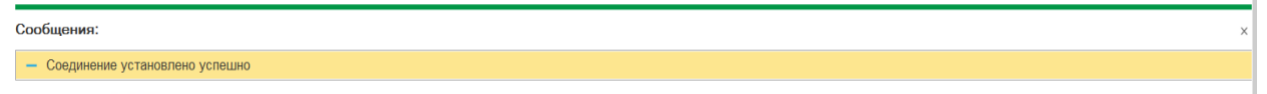

## <span id="page-11-3"></span>**5.1.2 Настройка регламентного задания.**

В разделе Администрирование – Обслуживание - Регламентные и фоновые задания. «Дополнительная обработка: Синхронизация СКУД (Trassir) / Команда: Синхронизация СКУД (Trassir)»

**IUST CODE IT** 

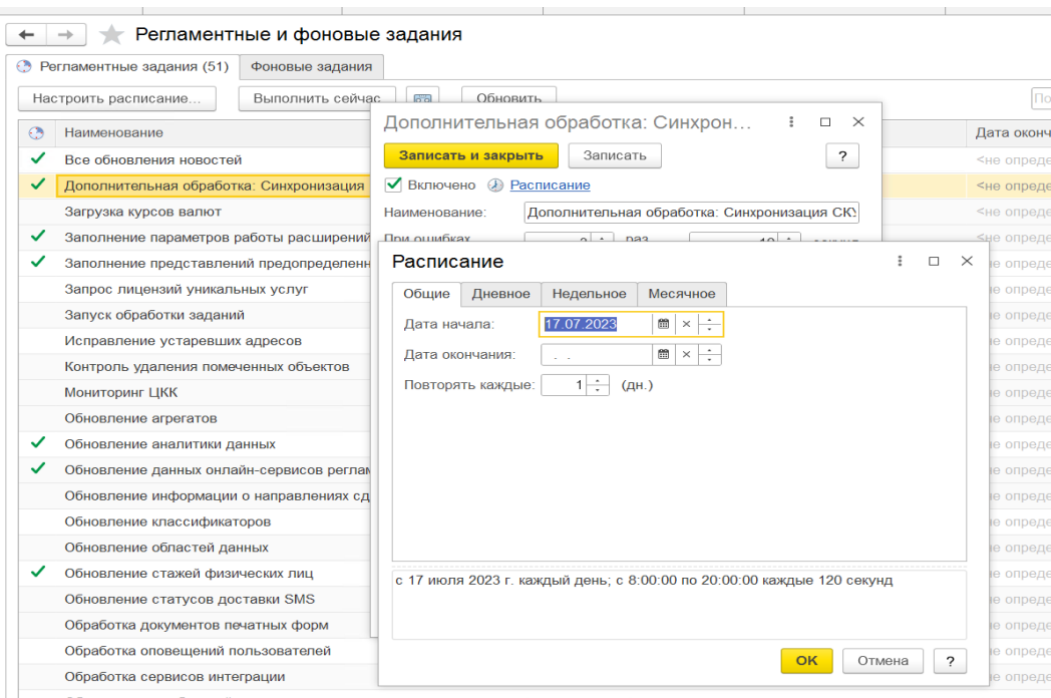

Необходимо настроить расписание: установить дату начала, периодичность нажать Ок. Далее включить и нажать «Записать и закрыть».

# <span id="page-12-0"></span>**5.1.3 Журнал (лог) обмена.**

Для проверки информации об обмене можно воспользоваться регистром сведений Логирование обмена (раздел –Trassir – Служебная информация).

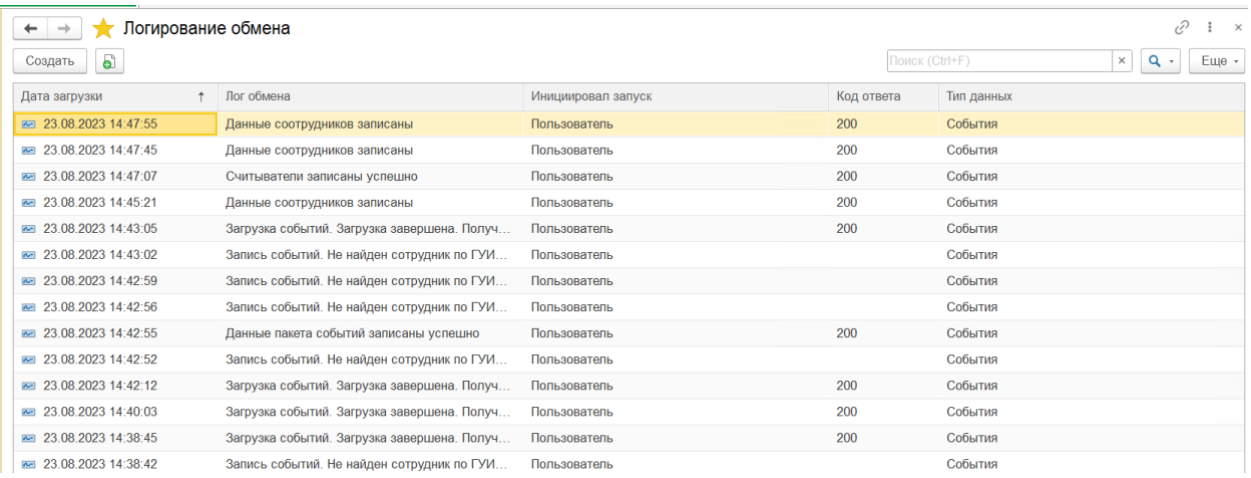

В нем регистрируются различные события, связанных с передачей данных, таких как отправка, получение, обработка, ошибки и т. д.

## <span id="page-12-1"></span>**5.1.4 Настройка считывателей СКУД.**

Считыватели СКУД в разделе Trassir – подраздел Служебные настройки. Данные заполняются с помощью кнопки «Создать», где заполняются поля ИД и Наименование считывателя, либо по кнопке «Получить считыватели из СКУД». Наименование считывателя будет отражаться в регистре сведений «События СКУД» - Пункт пропуска.

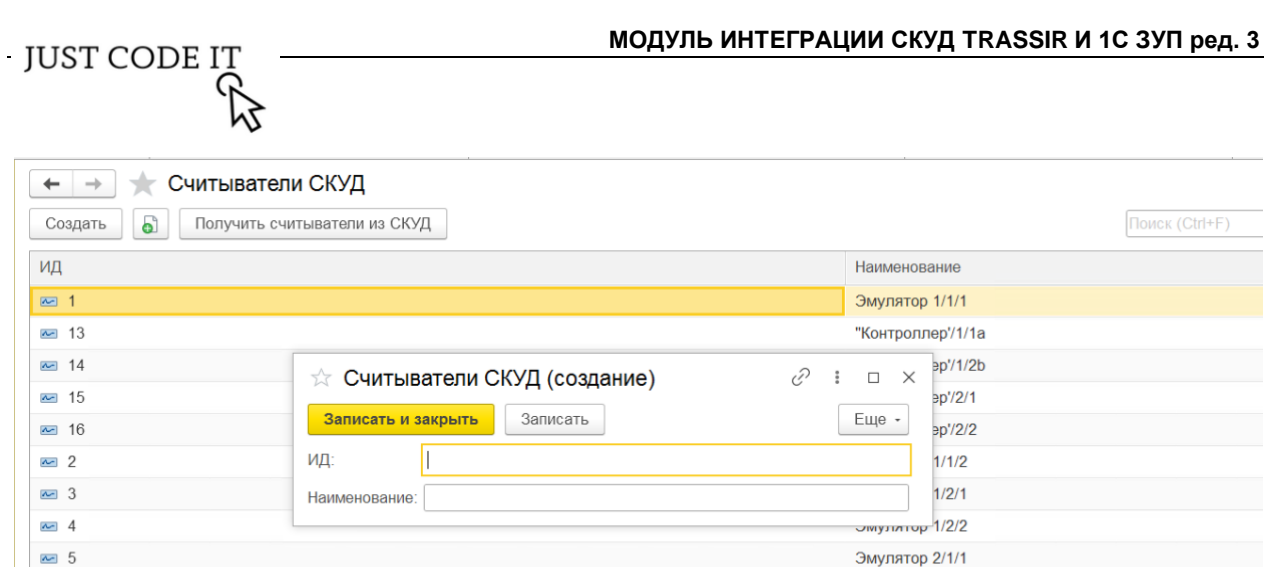

## <span id="page-13-0"></span>**5.1.5 Выполнение синхронизации и получение данных о сотруднике из СКУД вручную.**

Эмулятор 2/1/2

Эмулятор 2/2/1

Эмулятор 2/2/2

Если необходимо получить данные по событиям СКУД до начала регламентной операции можно воспользоваться командой Выполнить синхронизацию в разделе Trassir – Синхронизация.

Если необходимо получить идентификаторы по сотруднику из СКУД до начала регламентной операции можно воспользоваться кнопкой «Получить сотрудников из СКУД» в «Идентификаторе сотрудников СКУД» (раздел Trassir – Служебная информация).

## <span id="page-13-1"></span>**5.2 Руководство для пользователя (Trassir пользователь).**

## <span id="page-13-2"></span>**5.2.1 Настройка правила обработки полученных данных из СКУД.**

Для того, чтобы настроить правила обработки полученных данных из СКУД, необходимо перейти в раздел Trassir – подраздел Настройки – Параметры учета событий: Trassir.

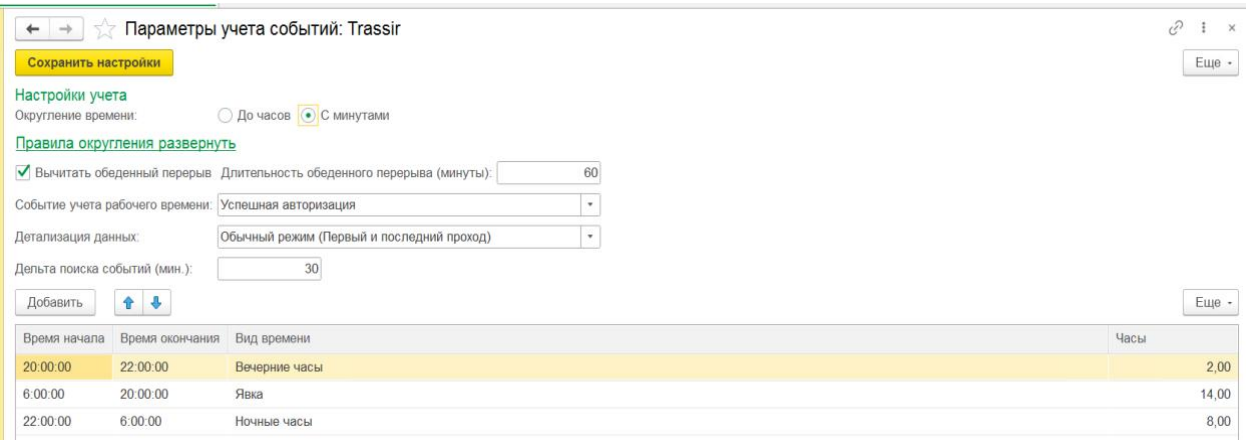

Округление времени – настройка необходима для расчета рабочего времени в табеле учета рабочего времени и отчете. Ниже есть ссылка-подсказка «Правила округления развернуть», при нажатии на которую, будет предоставлена информация о правилах округления:

 $\overline{6}$  6

 $\sim$  7

 $\sim$  8

**IUST CODE IT** 

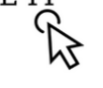

Правила округления

Округление до часов. Количество часов округляется по правилам математики: менее получаса - в меньшую сторону, более получаса - в большую. Например: 8 часов 25 минут = Явка 8 8 часов 30 минут = Явка 9 8 часов 40 минут = Явка 9

Округление с минутами Время округляется по правилам математики, кратно 15 минутам Например 8 часов 07 минут = Явка 8 8 часов 13 минут = Явка 8,25 8 часов 25 минут = Явка  $8,5$ 8 часов 40 минут = Явка 8,75 8 часов 56 минут = Явка 9

Вычитать обеденный перерыв – настройка применяется, когда необходимо учесть время, проведенное сотрудниками на обеденном перерыве при расчете рабочего времени. Длительность обеденного перерыва указывается в минутах.

События учета рабочего времени – событие Проход используется для турникета. Авторизация для устройства, не связанного с блокирующими устройствами.

Детализация данных – настройка позволяет учитывать первое и последнее событие либо каждое событие.

Дельта поиска событий (мин.) – по умолчанию 0 минут. Расширяет интервал поиска событий при настроенном режиме работы для графика. Ранее начала работы и позже окончания работы на указанное количество минут.

Табличная часть настроек видов времени – настройка необходима для того, чтобы система могла корректно рассчитать к какому виду времени отнести отработанное время сотрудников при формировании табеля учета рабочего времени и отчета. Указывается время начала и окончания, вид времени.

#### <span id="page-14-0"></span>**5.2.2 Настройка переходящих смен.**

Для того, чтобы настроить графики работы с переходящими сменами (часов смены, переходящих на следующие сутки), необходимо перейти в раздел Trassir – Служебная информация – Переходящие смены (графики работы). По кнопке «Создать» заполняется Период (дата начала использования графика, или дата начала работы с Trassir), График работы (выбирается из справочника Графики работы сотрудников), время начала и окончания смены, нажимаем кнопку «Записать и закрыть».

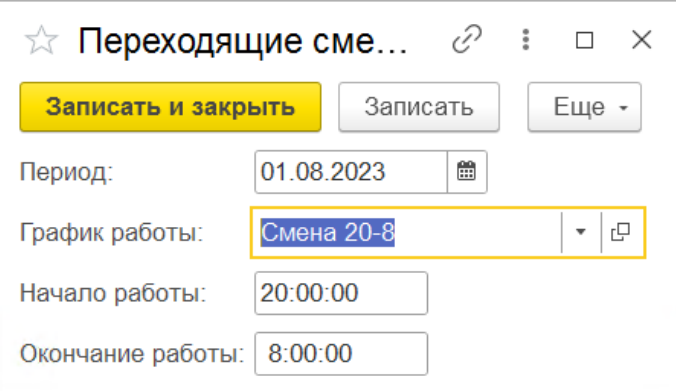

#### <span id="page-14-1"></span>**5.2.3 Отчет «Сравнение отработанного времени по данным СКУД».**

Отчет находится в разделе Trassir – Отчеты. Используется для сравнения данных о рабочем времени с данными из СКУД.

Заполняем поля «Организация» и «Месяц» и нажимаем кнопку «Сформировать». Через кнопку «Настройки…» можно добавит отбор, например по сотруднику.

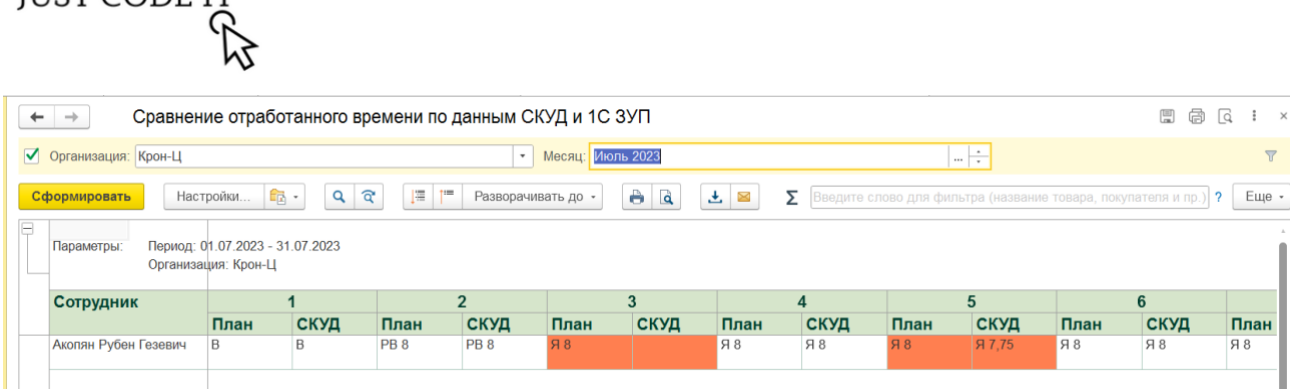

**МОДУЛЬ ИНТЕГРАЦИИ СКУД TRASSIR И 1С ЗУП ред. 3**

В отчете отражены данные по дням о плановом времени сотрудников (графа План), и об отработанном времени по данным СКУД (графа СКУД).

Данные о плановом времени сотрудников формируются по данным: графиков сотрудников; индивидуальных графиков сотрудников; документов отсутствия, например: «Отпуск», «Больничный», «Отсутствие (болезнь, прогул, неявка)» и т.п.; документов «Работа в выходные и праздничные дни» и «Работа сверхурочно».

Данные об отработанном времени по данным СКУД рассчитываются из событий СКУД с применением настроек округления (час или минуты), учета обеденного перерыва (да, минут\нет), настроек видов времени (Явка, Вечерние часы, Ночные часы) и графиков сотрудников.

При заполнении графы СКУД данные документов отсутствия, «Работа в выходные и праздничные дни» и «Работа сверхурочно» будут в приоритете, т.е. если есть события СКУД и введен документ отсутствия, в отчете будут отражены данные документа (ОТ, РВ и т.п.)

Если есть различия в плановом времени (графа План) и отработанном времени СКУД (графа СКУД) в отчете этот день «подсветится» красным.

## <span id="page-15-0"></span>**5.2.4 Заполнение Табеля учета рабочего времени данными СКУД.**

После сравнения данных в отчете «Сравнение отработанного времени по данным СКУД», внесение необходимых изменений в документы, можно заполнить документ «Табель учета рабочего времени» данными СКУД, с помощью кнопки Заполнить данными СКУД.

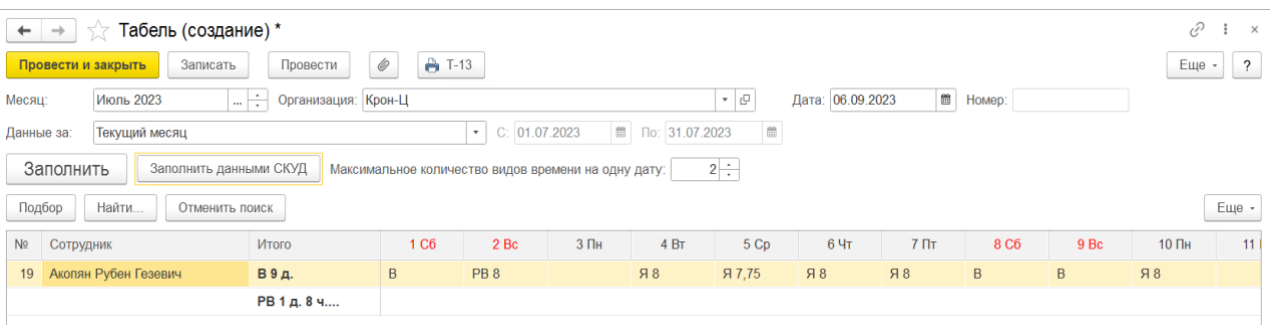

**ILIST CODE IT** 

# <span id="page-16-0"></span>**VI. ЗАКЛЮЧЕНИЕ**

Разработанное универсальное решение представляет собой модуль расширения, целью которого является содействие интеграции между системой контроля доступа (СКУД) Trassir и системой управления персоналом (ЗУП) на базе платформы 1С. Главной задачей данного решения является возможность взаимодействия между этими двумя системами, что позволяет ЗУП запрашивать данные через API СКУД и анализировать информацию о событиях сотрудников, таких как вход и выход с контрольных пунктов.

#### **Основные преимущества решения:**

**Интеграция данных**: Разработанный модуль позволяет с легкостью интегрировать данные между СКУД Trassir и ЗУП 1С, обеспечивая обмен информацией о сотрудниках и событиях контроля доступа.

**Увеличение эффективности**: Интеграция СКУД и ЗУП позволяет улучшить управление персоналом, анализировать рабочее время сотрудников и оптимизировать бизнеспроцессы.

**Автоматизация процессов**: Модуль позволяет автоматизировать сбор данных, что уменьшает ручной труд и снижает риск ошибок.

**Повышение безопасности**: Интеграция СКУД и ЗУП обеспечивает более эффективное контролирование доступа сотрудников и событий на контрольных пунктах